6843A-01A

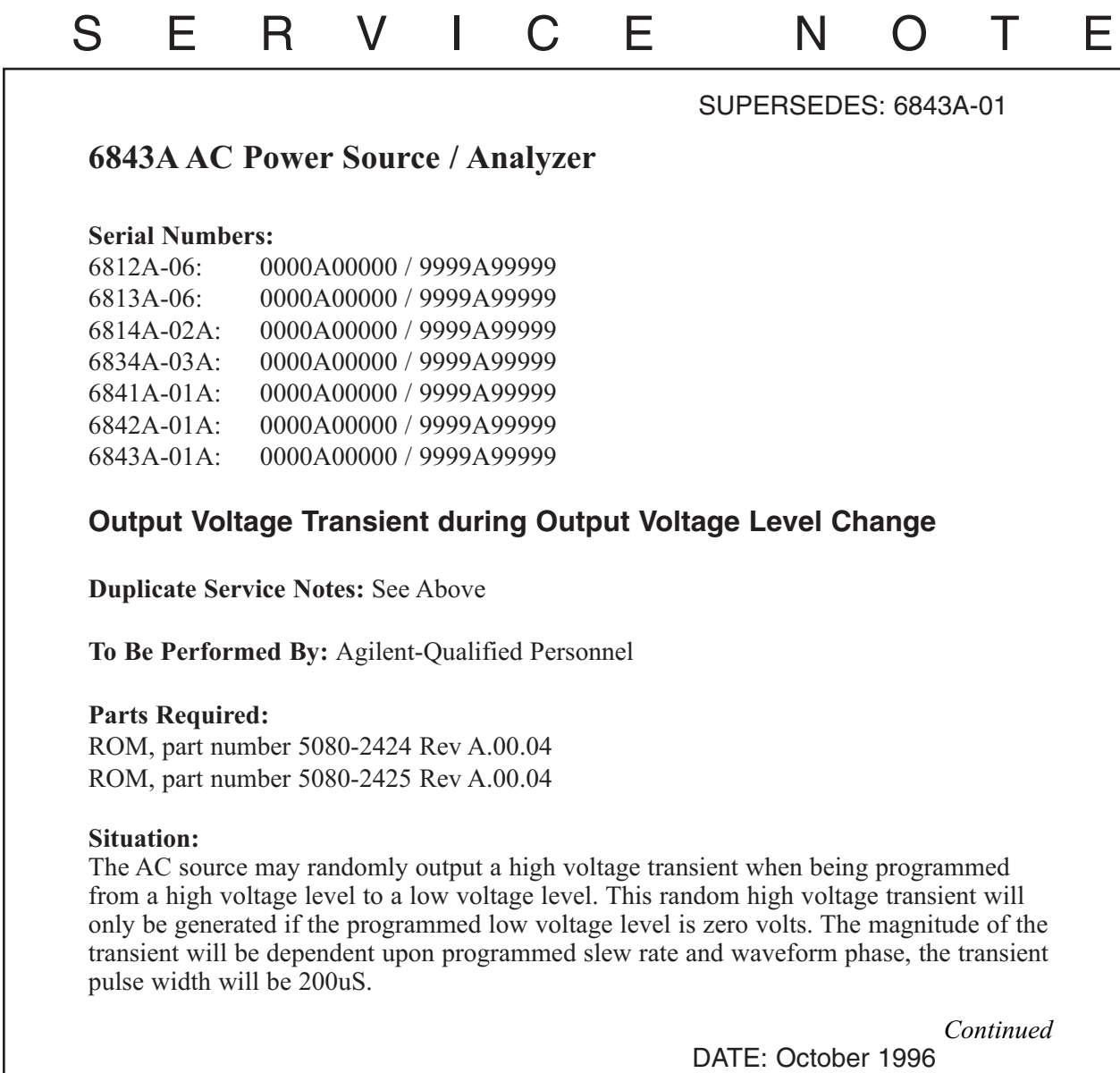

## ADMINISTRATIVE INFORMATION

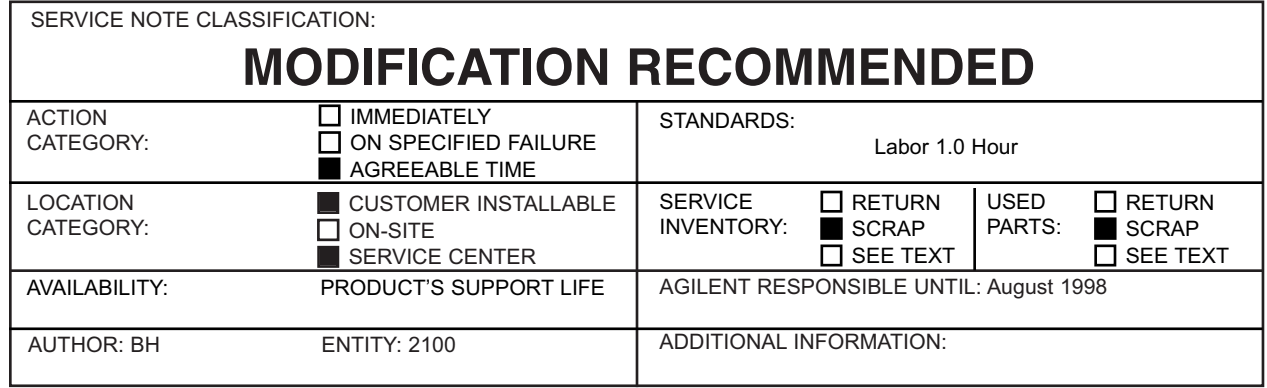

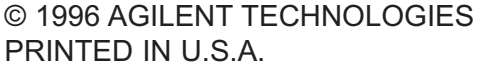

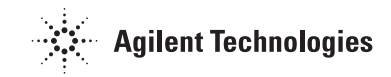

## **Solution/Action:**

Replace ROMs U734 (p/n 5080-2424) and U735 (p/n 5080-2425) with Rev A.00.04 parts. The model number and ROM revision are displayed during power-on self test. If "Rev A.00.03" or lower is displayed the ROMs should be replaced.

To replace ROMs U734 and U735 with revision A.00.04 parts without destroying calibration data perform the following:

a. Disconnect AC mains power and remove top cover.

## **CAUTION**

Static Sensitive Components. Use a static safe workstation.

- b. Carefully remove ROMs U734 and U735 from their sockets. These parts may be removed by gently prying them up from the corners with a sharp pointed tool such as a scribe. The socket is very fragile so use as little force as possible.
- c. Carefully install new ROMs and re-assemble unit (covers and AC mains cord).
- d. Turn instrument on.
- e. Turn calibration mode on: Press SHIFT (blue key) then 7 key, when CAL ON 0.0 is displayed, press ENTER.
- f. Press 0 and 9 keys simultaneously, then use command scroll keys to scroll till ROMUPD model # is displayed.
- g. Use command parameter keys to scroll till display reads ROMUPD 6843A, press ENTER.

If the commands are successful the unit will go through a normal power-on sequence. If OUT OF RANGE is displayed, the unit will have to be re-initialized with the EEINIT command and re-calibrated. This can occur if non-volatile memory has become corrupted.

## **CAUTION**

Be careful not to execute the EEINIT model # command when ROMUPD was intended in steps f and g or the unit will have to be re-calibrated.

Program the output voltage to 120 volts and check that the meter indicates the programmed value.

Software: A software solution is available until the ROM up-grade can be performed. Programming any voltage level except zero does not generate the high voltage transient. Program low voltage level to 0.1 volts, i.e. VOLT:TRIG 0.1